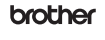

# **2‰ 2‰**

# 标签打印机

# **QL-800** ᘡ䙕ᆿ㻻δѣᮽε

### 感谢您购买 QL-800!

请先阅读*产品安全手册、*然后阅读本*快速安装指南*获取正确的设置步骤。阅读本指 南后,请将其妥善保管在安全的地方。

中国印刷 D00MWY001 可用的说明书 ■产品安全手册

**2.** 部件说明

■快速安装指南 ( 本指南 )

此手册提供安全信息;请在使用打印机前阅读。

本指南提供使用本打印机的相关基本信息以及详细的故障排除提示。

### ● 提示

- 本文档中提供的信息如有更改, 恕不另行通知。
- 未经授权禁止复制或复印本文档的任何或所有内容。
- 型号可能会因您的国家或地区而异 如需常见问题解答、故障排除以及下载软件和说明书,请访问 <support.brother.com>

若要下载和安装打印机驱动程序、软件和说明书,请访问我们的网站。

### **[install.brother](http://install.brother)**

有关安装驱动程序和软件的详细信息,请参阅[在计算机上安装软件和打印机驱动](#page-1-0) [程序](#page-1-0)。

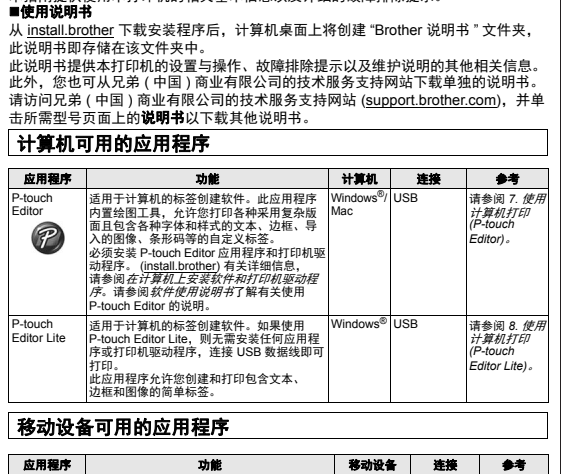

# 有关详细信息,请参阅*使用说明书* Brother<br>iPrint&Label Brother 使用智能手机、平板电脑或其他移动设备上的 |Android™<br>iPrint&Label |模板直接在打印机上创建和打印标签。 设备

# **1** 确保打印机已关闭。从前面握住打 印机,稳稳地向上提起 **DK** 标签色带 舱盖以将其打开。拉出标签输出槽 中的保护纸。 保护纸 末端自动对齐。 ಂಕ 重要事项 请勿丢弃保护纸 重要事项 • 当打印机不使用时,提起 DK 标签色带舱盖,并从打印机内部取出所有 DK 标签<br> 色带。然后,将保护纸插入打印机的标签输出槽中,以保持良好的打印质量。 **2** 取出保护材料后,将 **DK** 标签色带放 入卷轴导轨中。 • 确保卷轴臂牢固地插入卷轴导轨中。 • 确保将稳定器 1 滑入打印机的凹槽中。 1 **3** 将 **DK** 标签色带穿过打印机。 • 将 DK 标签色带的边缘对齐标签输出 USB 请参阅 *[9.](#page-1-3)* [使用移动设](#page-1-3) 槽的直立边。 医用控<br>备打印。 • 将第一个标签插入舱内的槽中。<br>• 推动标签,使其穿过标签输出槽, 直到其末端如图所示达到标记位置。

# **1.** 打开打印机的包装

使用打印机前,请先确认包装中包含以下物品。 如有任何物品缺失或损坏,请与 Brother 经销商联系。

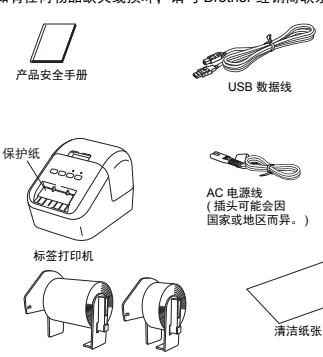

DK 标签色带 ( 初始标签色带 )

### ● 提示

Brother QL-800 随附以下两个初始标签色带:

- •一个初始标签色带是 DK 模切标准地址标签 (100 个标签 )<br>•一个初始标签色带是 DK 连续长度白色带 —— 黑 / 红打印 (6.2 cm × 500 cm)
- 有关如何使用清洁纸张的详细信息,请参阅使用说明书。

背面

快速安装指南

DK 标签和色带导纸

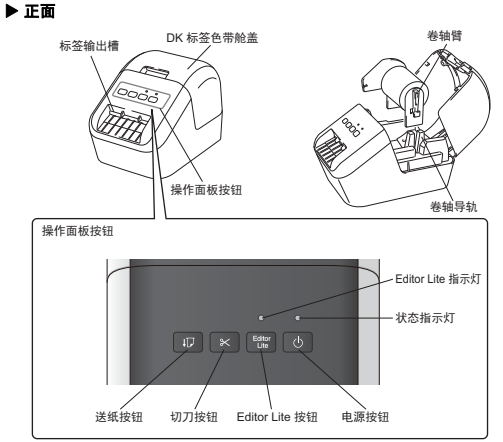

# USB 端口 电源线插槽

### **4.** 连接电源

**3.** 安装 **DK** 标签色带

将 AC 电源线连接到打印机上, 然后将 AC 电源线的插头插入电源插座中。

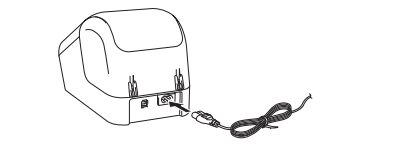

## **5.** 开启 **/** 关闭电源

开启:按电源 ( ) 按钮,开启打印机。状态指示灯呈绿色亮起。 关闭:再次按住电源 ( ) 按钮,关闭打印机。电源关闭前,状态指示灯会呈橙色亮起。

### 重要事项

关闭打印机时,请等待橙色状态指示灯熄灭后再拔出 AC 电源线。

# **6.LED** 指示

标签打印机的指示灯用于指示打印机的状态。

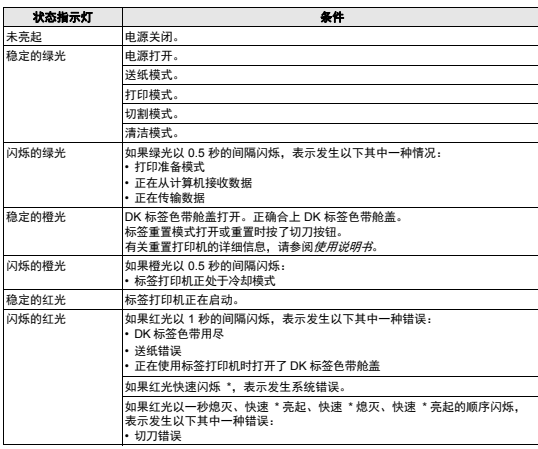

\* " 快速 " 指 0.3 秒的间隔。

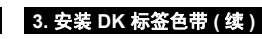

**4** 合上 **DK** 标签色带舱盖。 |<br>按电源 (①) 按钮开启打印机时, DK 标签色带的

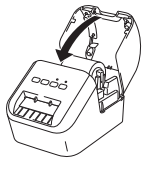

1

### • 请勿将已打印的标签留在打印机内。否则,会卡住后续标签。 • 中分位已升中的标签出任力中状门。日为,公下任石续标签。<br>不使用时请关闭 DK 标签色带舱盖,以防灰尘和碎屑聚集在打印机中。

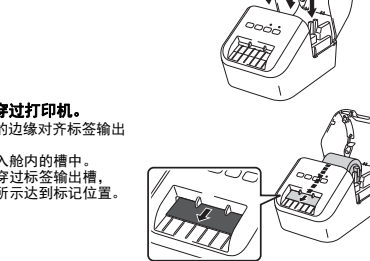

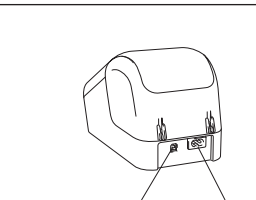

<span id="page-1-4"></span><span id="page-1-3"></span><span id="page-1-1"></span><span id="page-1-0"></span>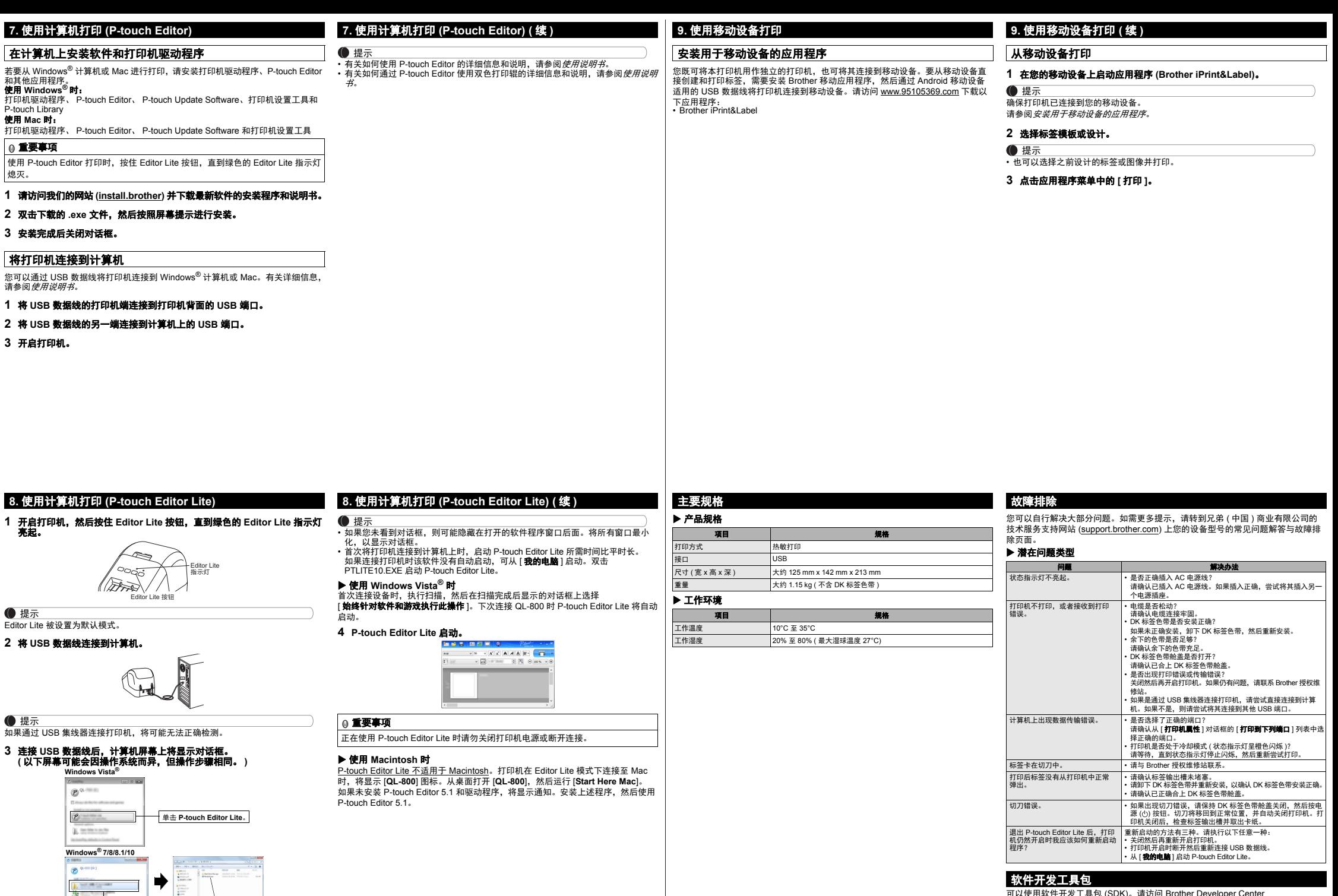

<span id="page-1-2"></span>单击打开文件夹以查看文件。 双击 **PTLITE10**。

 $\overline{B}$ 

 $\sim$ 

\_**软件开发工具包**<br>可以使用软件开发工具包 (SDK)。请访问 Brother Developer Center (<u>brother.com/product/dev</u>)。<br>可以下载适用于移动设备 (Android、iPhone 和 iPad) 的 b-PAC SDK 和 SDK。( 可下载<br>的 SDK 如有更改,恕不另行通知。 )